# **RogerISP v3**

# **Program do aktualizacji oprogramowania firmowego**

## **Aktualizacja Oprogramowania Firmowego**

#### *Wprowadzenie*

Aktualizacja oprogramowania firmowego urządzenia, potocznie zwana *fleszowaniem*, polega na skasowaniu starej i wgraniu nowej wersji *programu sterującego* do pamięci urządzenia mikroprocesorowego. Operacja ta jest zwykle wykonywana gdy producent urządzenia udostępni nowe, ulepszone lub poprawione, oprogramowanie sterujące dla danego urządzenia. Fleszowanie odbywa się za pośrednictwem szeregowego interfejsu komunikacyjnego (RS232 lub RS485) i może być wykonane bezpośrednio w systemie w którym fleszowane urządzenie pracuje bez konieczności jego demontażu lub też można je zdemontować i fleszować z poziomu innego komputera.

Program *RogerISP v3* umożliwia fleszowanie różnych typów urządzeń produkowanych przez firmę Roger. W zależności od typu fleszowanego urządzenia oraz typu mikroprocesora funkcjonującego w danym urządzeniu program *RogerISP v3* stosuje odpowiednią metodę fleszowania: **P89 simplex, 19200** lub **W89 duplex, 38400**.

Uwaga: Program *RogerISP3* automatycznie rozpoznaje typ urządzenia i stosownie do tego wybiera właściwą metodę fleszowania (aktualnie stosowana metoda fleszowania jest wyświetlana w dolnej części programu *RogerISP*).

### *Protokół: P89 simplex 19200*

Protokół ten jest protokołem jednokierunkowym (simplex) o szybkości 19200 Baud. W metodzie tej polecenia i pakiety danych są przesyłane bez potwierdzenia zwrotnego ze strony fleszowanego urządzenia co powoduje że nie ma pewności czy wykonana operacja się powiodła czy nie i dlatego każdorazowo po wykonaniu operacji kasowania lub programowania zachodzi potrzeba wykonania dodatkowych czynności które potwierdzą poprawność wykonanej operacji.

W odniesieniu do urządzeń fleszowanych metodą **P89 simplex 19200** zachodzi możliwość fleszowania wielu (kilku, kilkunastu) urządzeń jednocześnie. W tym celu należy wszystkie urządzenia przełączyć do trybu fleszowania a następnie dokonać odpowiednich kroków programowania i weryfikacji.

Aby mieć pewność że do urządzenia została wpisana nowe wersja oprogramowania należy najpierw skasować starą wersję programu (polecenie: *Erase*), wyjść z trybu fleszowania i sprawdzić czy pamięć została skasowana (urządzenie nie wznowi pracy) a dopiero wtedy ponownie przełączyć urządzenie do trybu fleszowania i dokonać operacji programowania nowej wersji programu (polecenie: *Program*). Po tym kroku należy wyjść z trybu fleszowania i sprawdzić czy urządzenie wznowiło normalną pracę, jeśli tak będzie to oznaczało że nowy program wgrał się do pamięci urządzenia.

### *Protokół: W78 duplex 38400*

Protokół ten jest protokołem dwukierunkowym (duplex) o szybkości 38400 Baud. Zarówno polecenia jak i pakiety danych przesyłane są z potwierdzeniem zwrotnym od urządzenia fleszowanego i dlatego nie zachodzi potrzeba stosowania pośrednich metod weryfikacji gdyż program *RogerISP* informuje o sukcesie lub porażce wykonanej operacji. W przypadku metody **W78 duplex 38400** nie ma możliwości

fleszowania wielu urządzeń jednocześnie, każde z nich musi być programowane indywidualnie.

#### *Fleszowanie kontrolerów w systemie RACS*

Fleszowanie kontrolerów dostępu PRxx2 może odbywać się bezpośrednio z poziomu komputera zarządzającego systemem KD bez konieczności ich demontażu z miejsca zainstalowania. Jeżeli kolejne próby fleszowania kontrolera bezpośrednio w instalacji nie powiodą się (co może np. wynikać z obecności zbyt silnych zakłóceń w transmisji) należy urządzenie zdemontować i za pośrednictwem osobnego interfejsu komunikacyjnego podłączyć do innego komputera z programem *RogerISP*.

Uwaga: Gdy fleszowany kontroler jest podłączony do magistrali komunikacyjnej systemu RACS wyposażonego w centralę CPR to na czas fleszowania należy centralę tą przełączyć do stanu wyłączenia lub fizycznie odłączyć od magistrali komunikacyjnej (odłączyć linie A i B centrali od magistrali komunikacyjnej systemu RACS).

#### *Polecenia Programu*

Opisane poniżej polecenia mogą być stosowane w odniesieniu do urządzenia jedynie wtedy gdy wcześniej zostało one przełączone w tryb fleszowania.

Wejście to trybu fleszowania (dla kontrolera PRxx2):

- Umieść zworkę na kontaktach oznaczonych jako **Firmware Download Mode** (**FDM**)
- Naciśnij przycisk **uP Reset**

Wyjście z trybu fleszowania (dla kontrolera PRxx2):

- Usuń zworkę z kontaktów **Firmware Download Mode** (**FDM**)
- Naciśnij przycisk **uP Reset**

#### **Polecenie:** *Erase*

Użycie tego polecenia powoduje skasowanie pamięci programu w fleszowanym urządzeniu.

#### **Polecenie:** *Program*

Polecenie to powoduje skasowanie zawartości pamięci a następnie przesłanie wskazanej wersji oprogramowania do fleszowanego urządzenia.

Uwaga: Każdorazowo po wgraniu nowego oprogramowania firmowego należy na nowo skonfigurować fleszowane urządzenie.

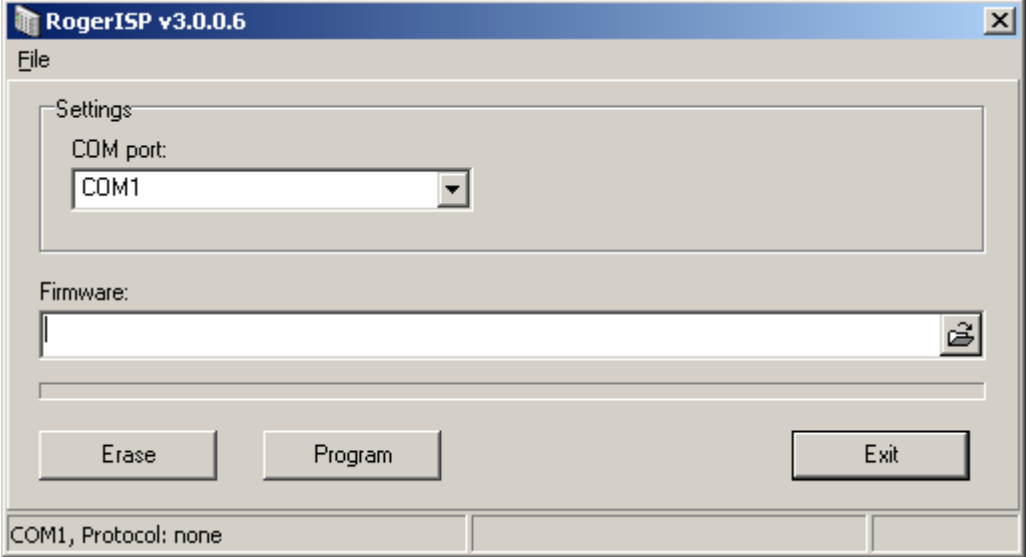